# Gestion d'accès à HospiSup par le gestionnaire d'accès

#### 1. Accéder via le lien :

[Gestion des accès pour entreprises et organisations \(socialsecurity.be\)](https://www.socialsecurity.be/site_fr/employer/applics/umoe/index.htm)

#### 2. Choisir le bouton « Gestion des accès »

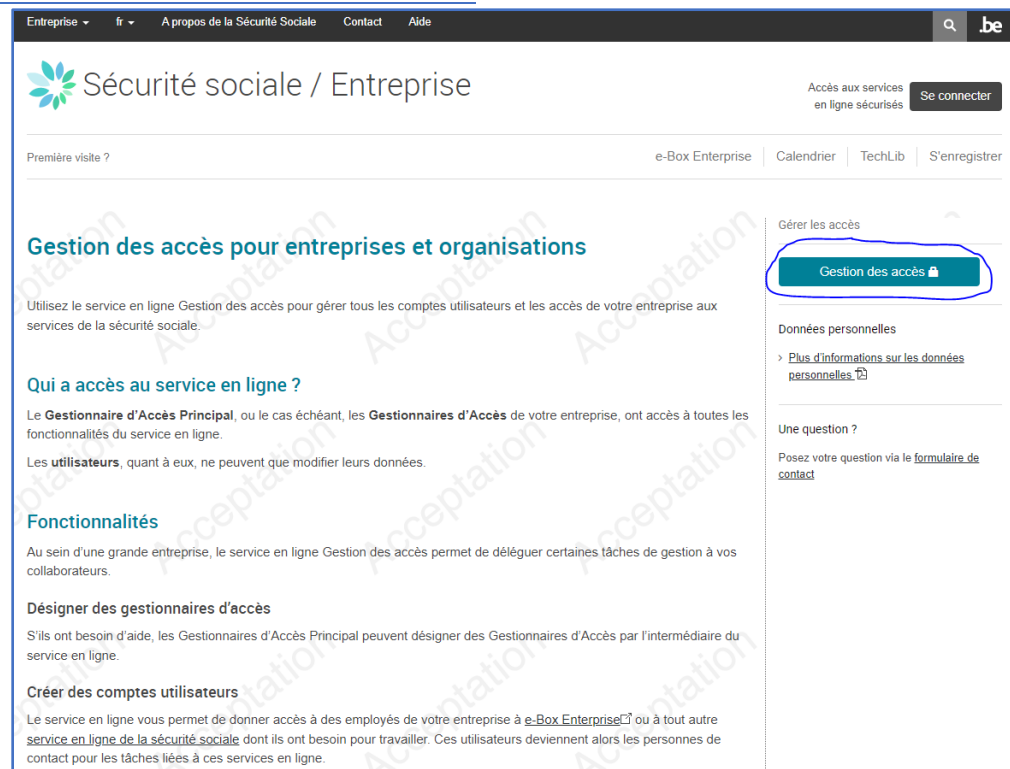

#### 3. Choisir ensuite la méthode d'accès à utiliser pour se connecter

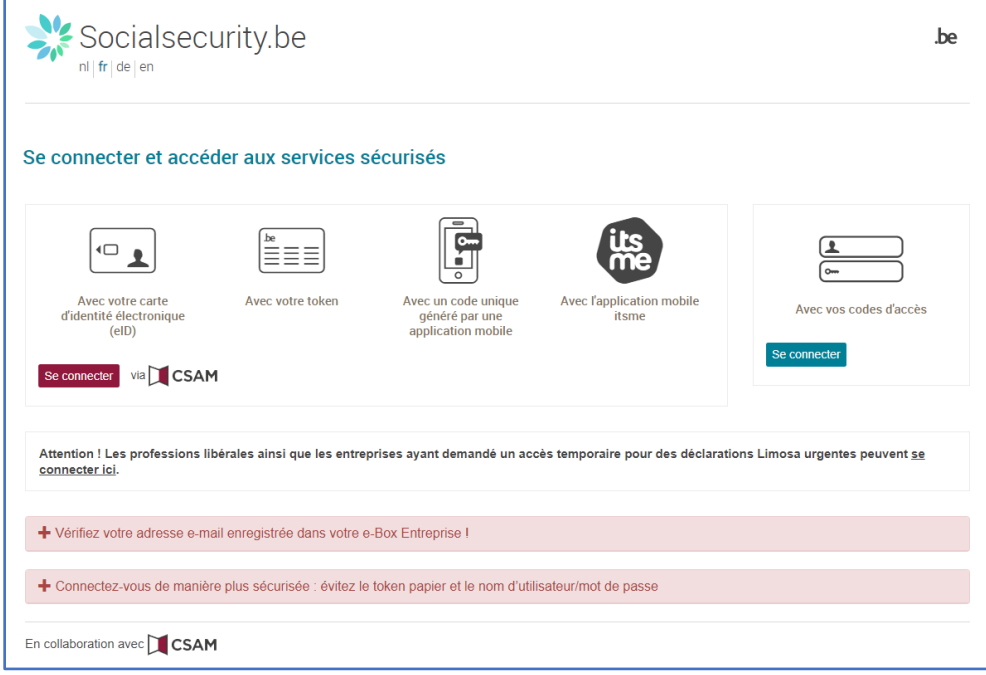

4. Après connexion, choisir éventuellement la bonne organisation et la bonne dénomination pour gérer les accès (responsable ou co-responsable)

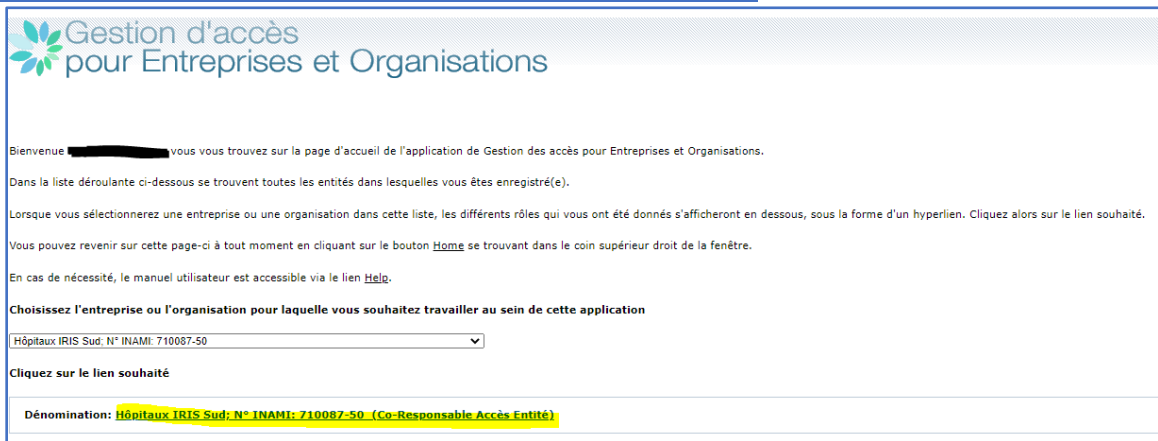

5. Choisir ensuite dans la liste des qualités : « Prestataire de soins : hôpital », activer éventuellement cette qualité

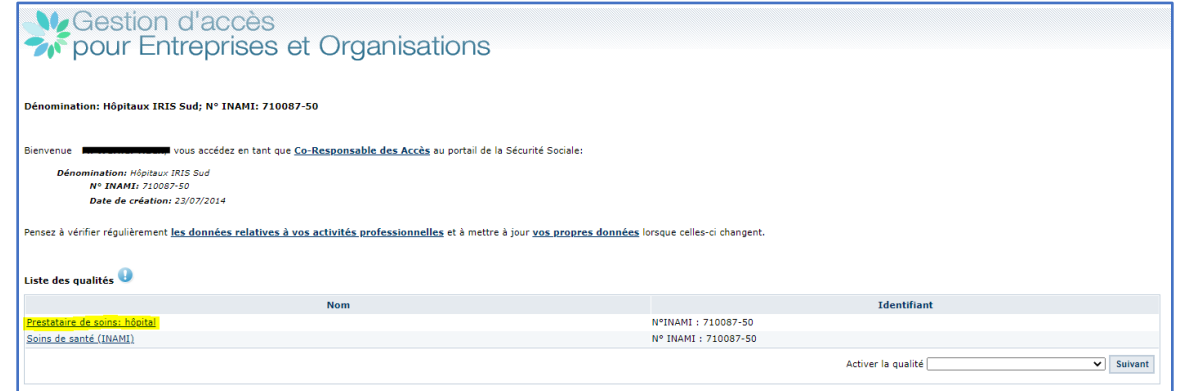

6. Si nécessaire ajouter un nouvel utilisateur via son NISS ou sélectionner un utilisateur existant

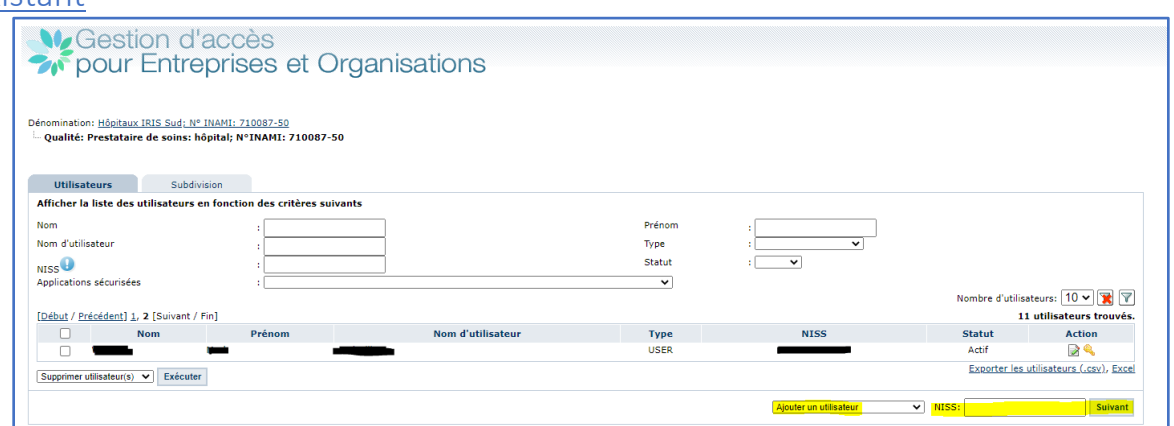

Si l'utilisateur est déjà mentionné dans la liste, vous devez cliquer sur la première icône sous « Action ».

## 7. Avec la vérification que c'est le bon utilisateur, ajouter l'application «HospiSup» et

#### enregistrer

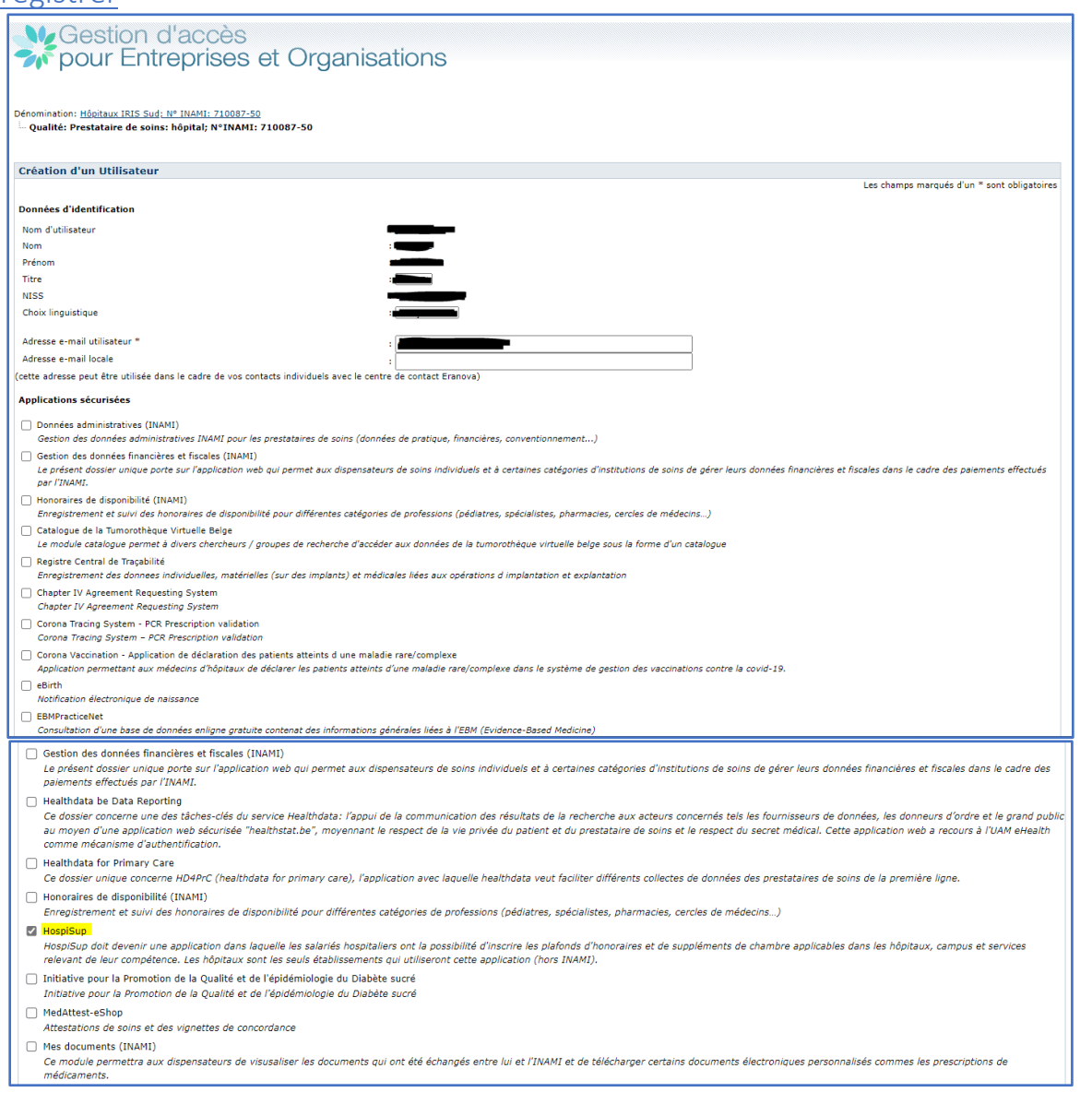

### 8. Et confirmer le choix

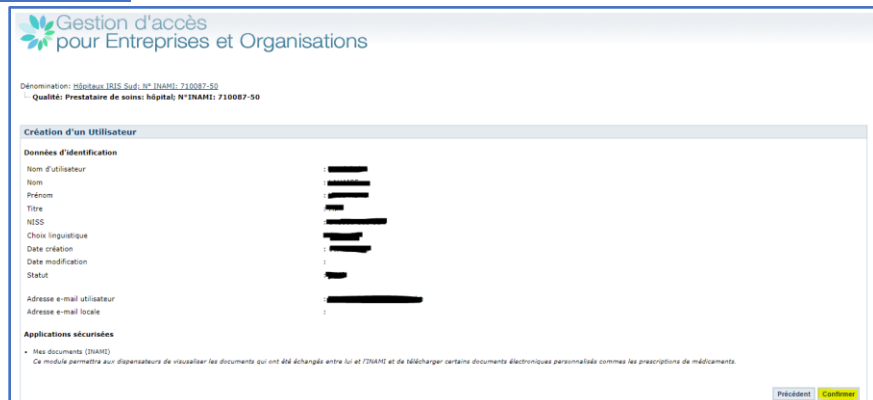

**Attention que l'adaptation ne sera active qu'après un petit délai de maximum 20 minutes**.